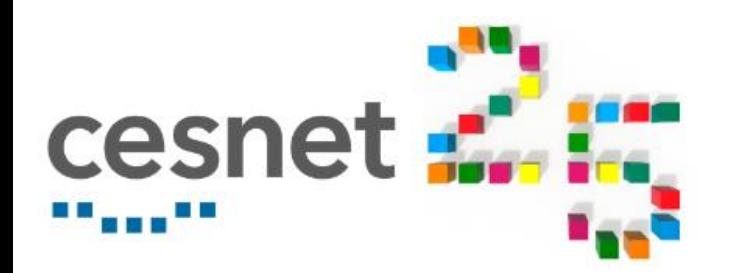

# **Support of container environment**

**Jan Hoidekr**

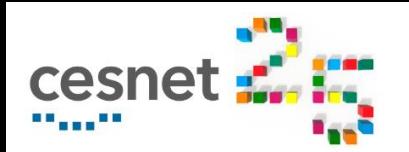

## **Support of container environment**

- Environment, containers, images etc.
- Container tools and their differences
- Running containers in Metacentrum
- Create your own images
- Support of GPU, MPI, env vars, ...

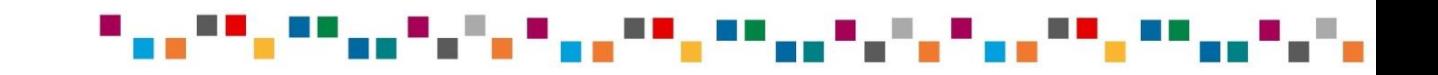

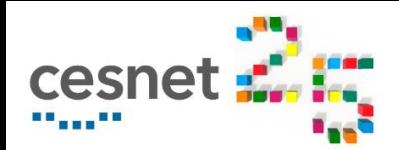

#### **Introduction to containers**

- $Container = OS-level virtualization$
- Docker, Podman, Singularity, ...
- Environment  $-$  set of apps and libs
- $Image prepared$  environment
- Container running image
- Registry  $-$  repository of images
	- docker:// shub://
	- Filesystem, CVMFS

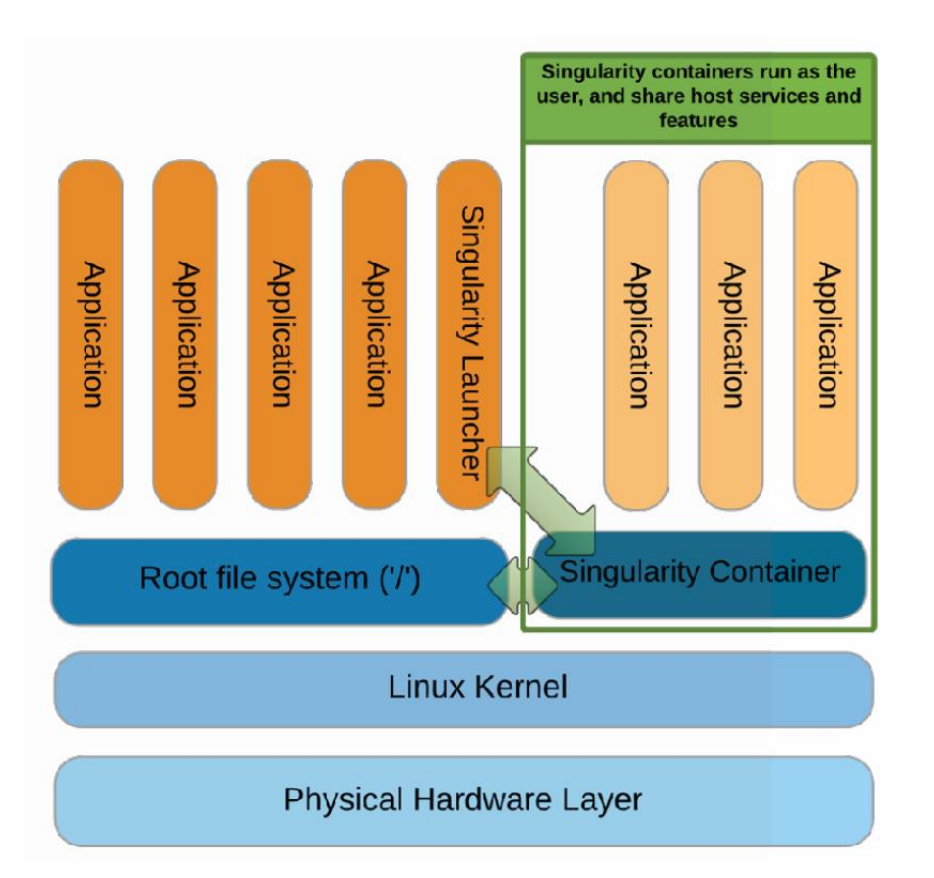

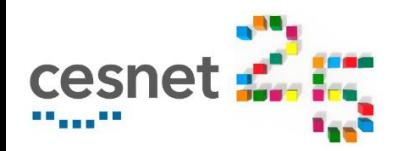

#### **Container tools**

- $Doker -$  widely used, not suitable for HPC
	- Daemon  $+$  CLI, root privileges, simple to use
	- Docker Hub hub.docker.com
	- Not suitable for HPC due to **security**
- $P$ odman the same UI as docker
	- No daemon, runs in userspace
	- docker images without rebuild
- Singularity
	- aimed into HPC world
		- "Integration is more important then isolation"
	- Singularity Image Format needed rebuild of docker images

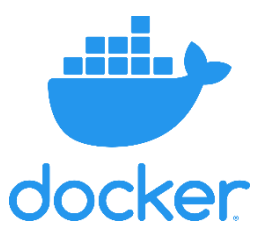

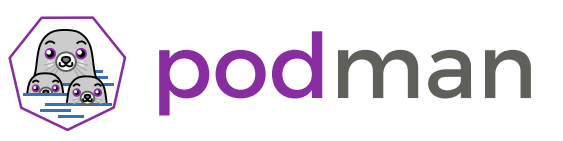

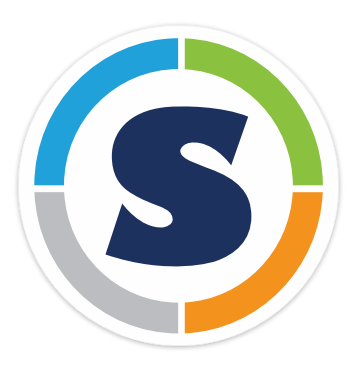

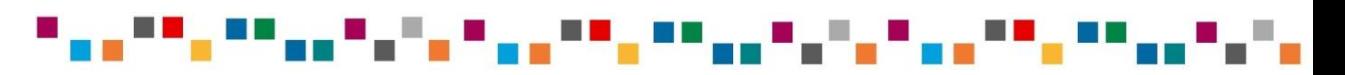

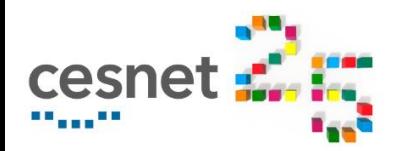

### **Singularity in Metacentrum**

- **Motivation to use** 
	- Custom and defined environment for user/group/public
	- Easy to share environment
	- Repeatability of task
- Support of MPI, Infiniband, GPU CUDA and ROCm
- How to use?
	- Use images from docker hub or shared images
	- Create/modify own image
		- on your PC with root (or subuid/subgid) to build the image
		- in Metacentrum only **builder.metacentrum.cz** 
			- members of group builders, ask RT [meta@cesnet.cz](mailto:meta@cesnet.cz) to access

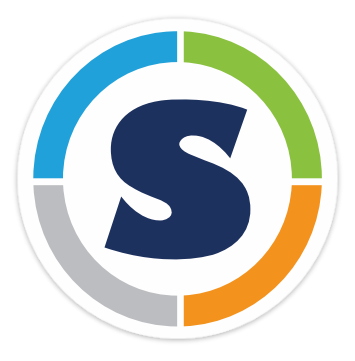

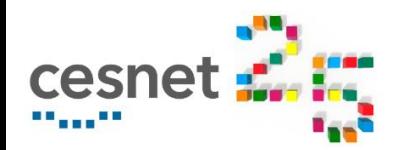

### **ffmpeg example**

- Tool **ffmpeg** multimedia framework
	- module in Metacentrum ffmpeg, version 2.4, from 2017
	- hub.docker.com most popular jrottenberg/ffmpeg version **2.8 4.2**

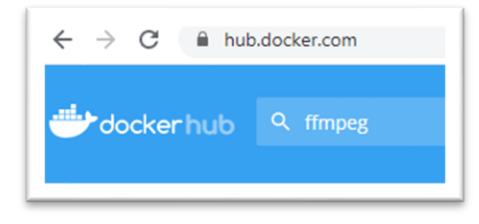

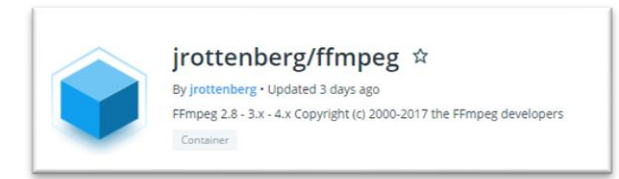

- Debian Buster version **4.1.6**
- Current version **4.4**

Note: work with PBS, minimalise load of frontends load

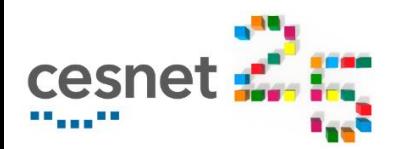

#### **Podman example**

- **Podman** only in CERIT-SC = PBS queues \*@cerit-pbs.cerit-sc.cz
	- run user's docker image in Metacentrum  $-$  the same CLI

#### **Limitations**

- only root in container can access NFS = /storage
- **P** podmanwrapper.sh see [wiki](https://wiki.metacentrum.cz/wiki/Docker_in_Podman) to run PBS jobs

hoidekr@glados5:~\$ **podman run jrottenberg/ffmpeg:4.2-ubuntu** Resolved "jrottenberg/ffmpeg" as an alias (/mnt/storage-brno3 cerit/nfs4/home/hoidekr/.config/.cache/containers/short-name-aliases.conf) Trying to pull docker.io/jrottenberg/ffmpeg:4.2-ubuntu... Getting image source signatures Copying blob c4394a92d1f8 done Copying blob 1e1aebc5422b done Copying blob a70d879fa598 done Copying blob 3a7ec0cd47ea done Copying blob 10e6159c56c0 done Copying blob 68dc71384289 done Copying config 12768ef4ff done Writing manifest to image destination Storing signatures ffmpeg version 4.2.4 Copyright (c) 2000-2020 the FFmpeg developers

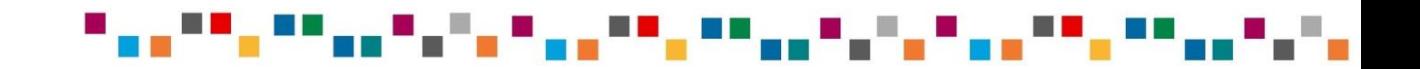

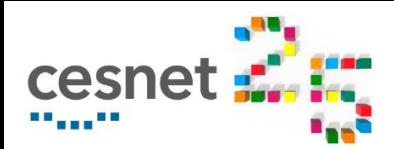

#### **Singularity example**

#### **Singularity**

\$ **singularity run docker://jrottenberg/ffmpeg:4.2-ubuntu** INFO: Converting OCI blobs to SIF format Getting image source signatures Copying blob a70d879fa598 done < … shortened … > ffmpeg version 4.2.4 Copyright (c) 2000-2020 the FFmpeg developers

Second run is faster using cached SIF image

Singularity cache default  $\sim/$ . singularity or SINGULARITY\_CACHEDIR

Delete cache: singularity cache clean

#### OR save SIF image, create alias, run ffmpeg

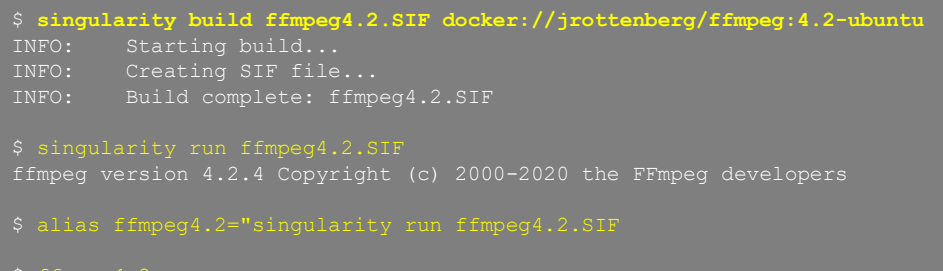

\$ ffmpeg4.2 ffmpeg version 4.2.4 Copyright (c) 2000-2020 the FFmpeg developers ffmpeg4.2.SIF – image

- regular file
- ffmpeg and libs inside
	- isolated from meta env
- /storage/ and home accessible

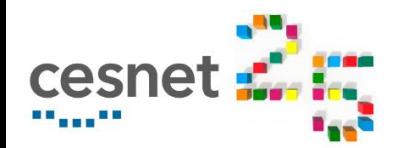

- **builder.metacentrum.cz** ask for group builders
	- use dir /scratch/username
- Preparing and testing image  $-$  via sandbox (image file is read-only)
	- 1. Create sandbox

singularity build –f –s test1.sbox docker://debian:buster

2. Set up environment inside

singularity shell –f –w test1.sbox

Singularity> (work inside container and exit)

3. Build image

singularity build –f test1.SIF test1.sbox

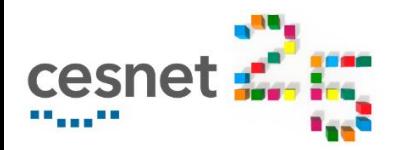

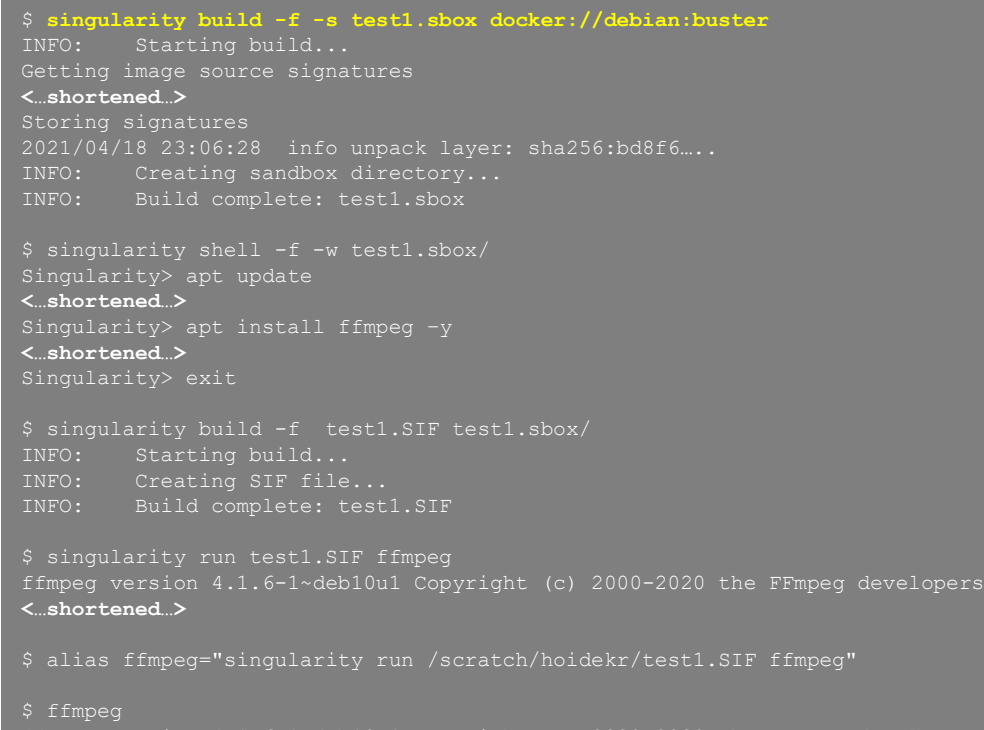

ffmpeg version 4.1.6-1~deb10u1 Copyright (c) 2000-2020 the FFmpeg develop**ers**

Start from debian:buster

test1.sbox – directory

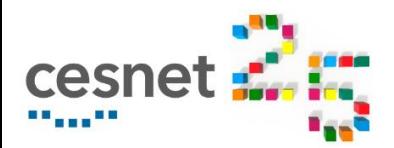

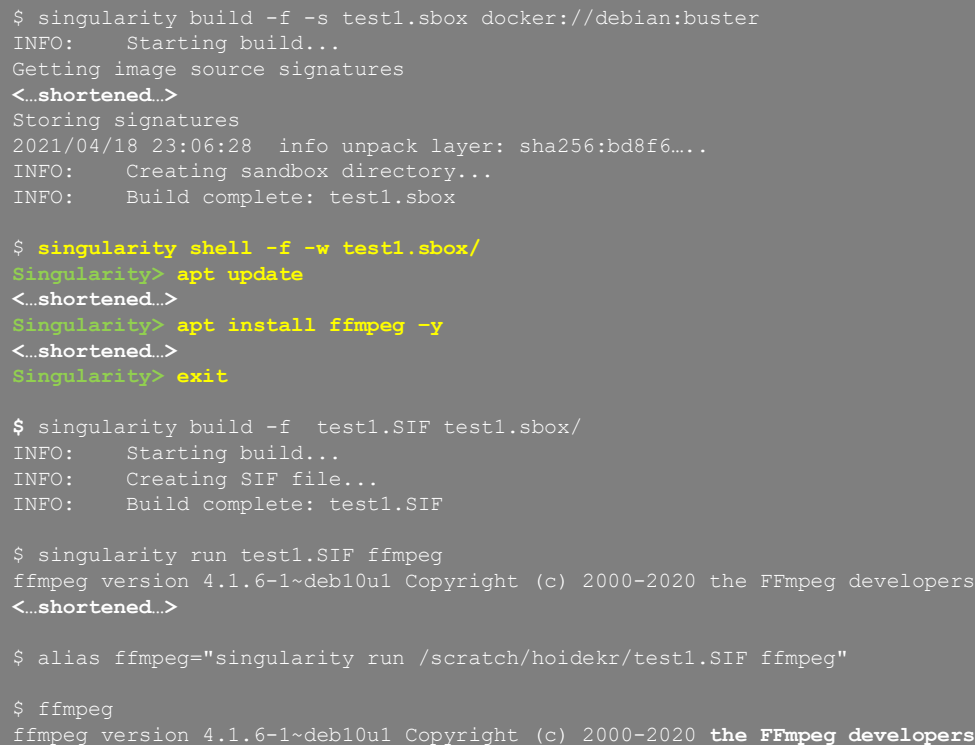

Start from debian:buster

test1.sbox – directory

Start the container – "interactive mode"

Install ffmpeg inside container

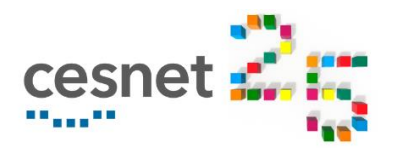

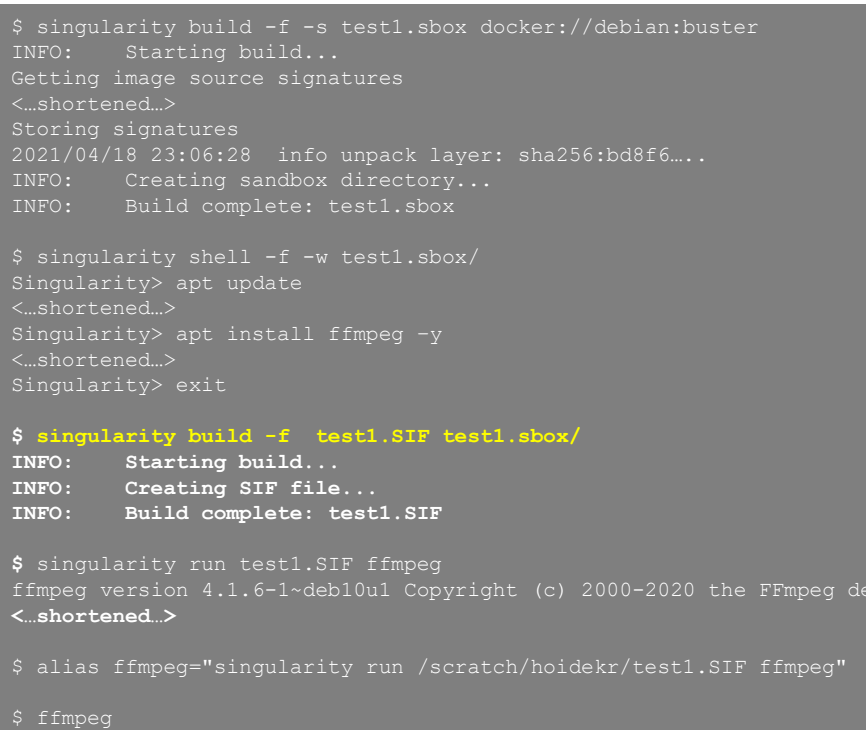

ffmpeg version 4.1.6-1~deb10u1 Copyright (c) 2000-2020 **the FFmpeg developers**

Start from debian:buster

test1.sbox – directory

Start the container – "interactive mode"

Install ffmpeg inside container

Build SIF image from sandbox

evelopers

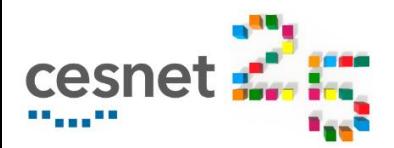

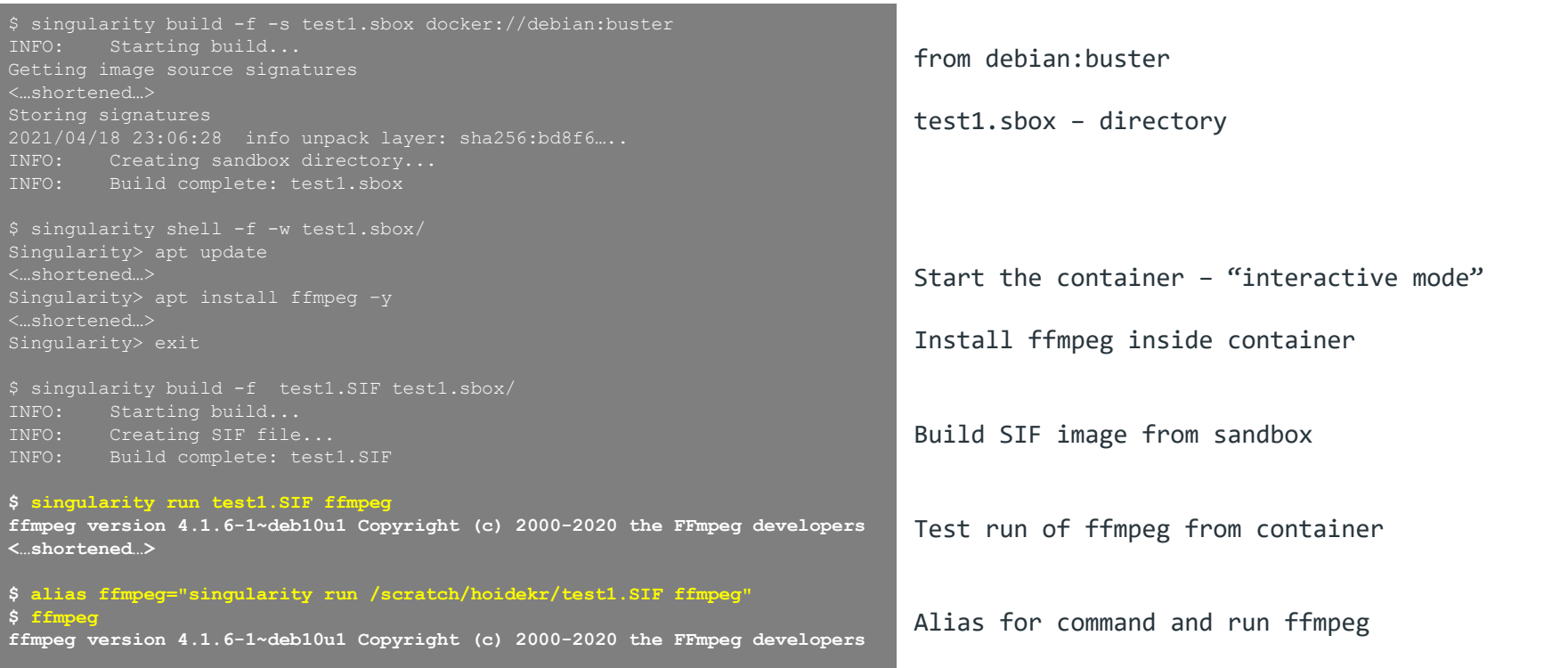

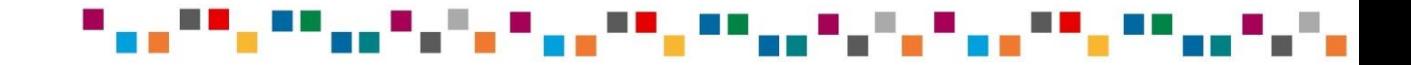

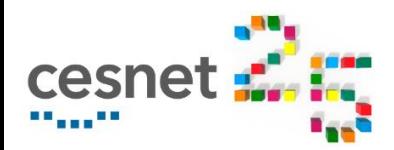

### **Singularity definition file**

- Definition file recipe for building image
	- similar to Dockerfile
	- easy replication of environment

```
Bootstrap: docker
From: debian:buster
apt-get update && apt-get install -y ffmpeg
%labels
    Author Jan Hoidekr
%help
    This is a demo def.file for CESNET - 21.4. 2021
```
#### build image via definition file and run

**\$ singularity build -f test1.SIF test1.def** < … long output during building the image … > **\$ singularity run test1.SIF ffmpeg** ffmpeg version 4.1.6-1~deb10u1 Copyright (c) 2000-2020 the FFmpeg developers

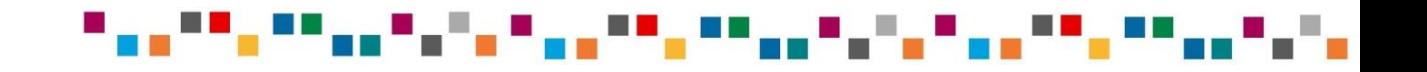

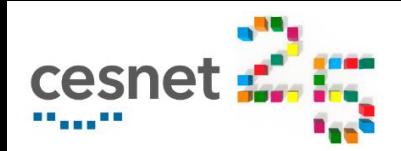

#### Definition file

- install compilers inside
- compile application
- environment vars
- multi-stage
- No need to backup images
	- def.file is sufficient for repeatibility

See [user-guide](https://sylabs.io/guides/3.7/user-guide/definition_files.html)

## **Singularity definition file**

```
Bootstrap: docker
From: debian:buster
# see https://trac.ffmpeg.org/wiki/CompilationGuide/Ubuntu
apt-get update -qq && apt-get -y install \
 autoconf automake build-essential cmake git-core libass-dev
libfreetype6-dev \
 libgnutls28-dev libsdl2-dev libtool libva-dev libvdpau-dev
libvorbis-dev \
 libxcb1-dev libxcb-shm0-dev libxcb-xfixes0-dev meson ninja-build \
 pkg-config texinfo wget yasm zlib1g-dev nasm
mkdir -p /opt/ffmpeg_sources /opt/bin
cd /opt/ffmpeg_sources && \
snapshot.tar.bz2 && \
tar xjvf ffmpeg-snapshot.tar.bz2 && \
cd ffmpeg && \
PATH="/opt/bin:$PATH" PKG_CONFIG_PATH="/opt/ffmpeg_build/lib/pkgconfig" 
./configure \
  --prefix="/opt/ffmpeg_build" --pkg-config-flags="--static" \
L/opt/ffmpeg_build/lib" \
  --extra-libs="-lpthread -lm" --ld="q++" --bindir="/opt/bin" --enable-
 --enable-libass --enable-libfreetype && \
PATH="/opt/bin:$PATH" make && \
make install
%runscript
   echo "ffmpeg METACENTRUM example"
```
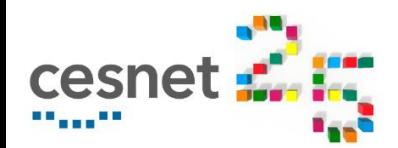

## **Singularity – "Integration, isolation"**

- Isolation apps inside "can not touch" outside environment and vice versa
- **Integration** 
	- Bind directories from outside into container
		- -B /path/to/dir or -B /path/outside/:/inside/path
		- -H for homedir
		- Metacentrum defaults
			- -B /storage –B /tmp -H
	- Environment vars *most of env vars* passed into container, else use --env
	- **GPU** 
		- --nv for NVIDIA (--rocm for AMD)

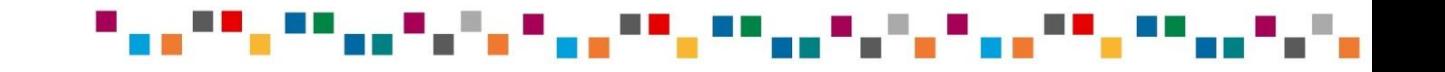

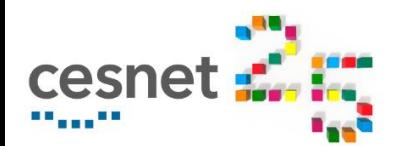

## **Singularity – "Integration over isolation"**

#### /storage default binded - privilleges as running user

**\$ singularity shell docker://debian:buster INFO: Using cached SIF image Singularity> echo OK > /storage/praha1/home/hoidekr/testfile Singularity> exit \$ cat /storage/praha1/home/hoidekr/testfile OK**

#### **Environment variables**

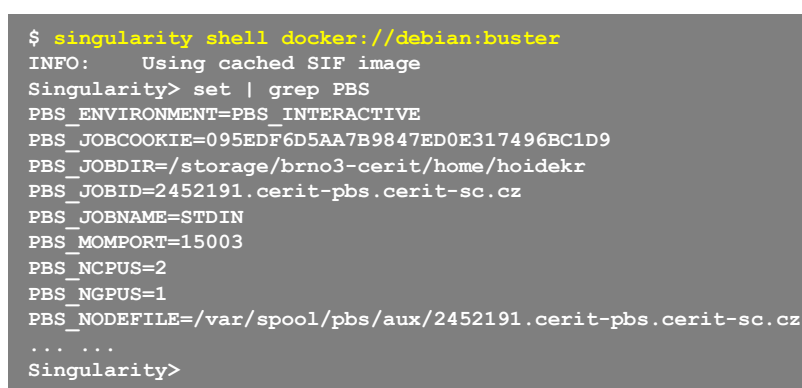

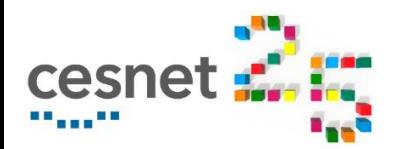

#### **Containers in Metacentrum**

- Benefits of containers:
	- Independent on predefined modules, libs, apps, ...
	- Suitable for testing new tools
	- Sharing environment in group of users project folder, CVMFS, public
	- Definition files as version history.
	- Repeatability of tasks

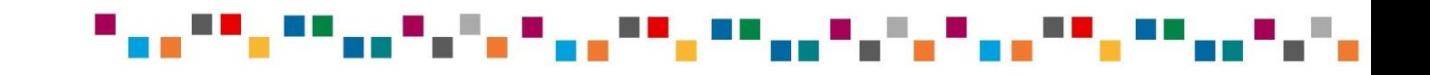

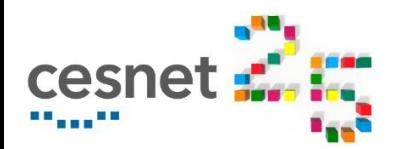

#### **Containers in Metacentrum**

- Benefits of containers:
	- Independent on predefined modules, libs, apps
	- Suitable for testing new tools
	- Sharing environment in group of users  $-$  project folder, public
	- Definition files as version history.
	- Repeatability of tasks
- Your questions?

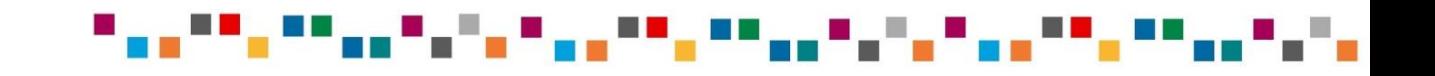

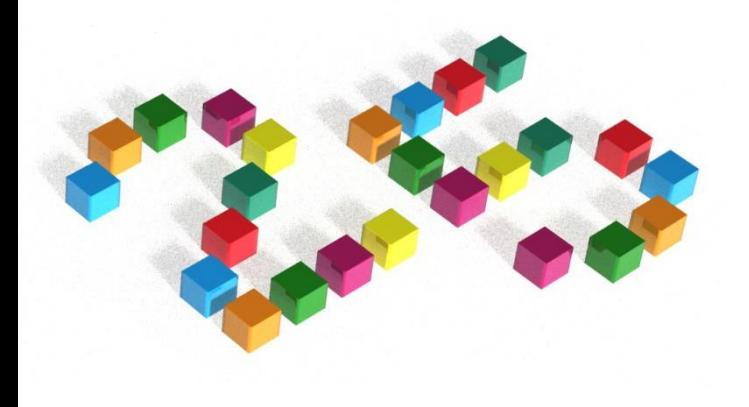

# **Děkuji za pozornost! Thanks for your attention!**

**Jan Hoidekr, hoidekr@cesnet.cz**